# ويسـتا فنآوري فردا

مشاوره، اجرا، تامین و ارائـه تجهیزات آموزش دوره هـای تخصصی IT ، مخابـرات، مدیریت شناسـه ملى: ١۴٠٠٧٢٩۶۴٢٩

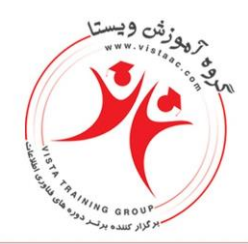

## **طراحی و اجرا 1WebGIS بر اساس JavaScript , HTML (ArcGIS server)**

**مدرس: 20ساعت 5 جلسه**

**نکته مهم اینکه تمام این کارها پیش نیاز برنامه نویسی ندارد و با امکاناتی که در server ArcGIS و ArcMap پیش بینی شده ، می توانید آنرا تولید کنیدو تنها کد نویسی که می کنید ، صدا زدن کتابخانه هایی مثل نقشه یا راهنمای نقشه و ... است که ورودی و نحوه نمایش را برای هریک مشخص میکنید که در این دوره از ابتدا هریک را تجربه میکنید.**

**<http://chakadwebgis.ir/webgis1/>**

**پیش نیاز : آشنایی باGIS**

**سرفصل دوره جلسه 1**

**مرور نمونه های موفق در بکار گیریWebGIS بررسی نقاط قوت و ضعف نمونه های WebGIS مورد بازدید در چه مواردی از [WebGIS](http://chakadgis.com/index.php/chakad-gis-group/webgis)استفاده کنیم :کاربردها و مزایا پروژه عملی :ایجاد یک WebGIS بر مبنای یک نقشه (MXD (در بسترserver ArcGIS ایجاد تنظیم های الزم در MXD در محیطArcMap انتشار (Publish (نقشه MXD - بر روی Server ArcGIS )آشنایی با رفع خطا های معمول و اخطار ها(**

آدرس:خیابان بهشـتی، بعداز وزرا

ساختمان کشتیرانی،شـماره ۳۰۳

کد پستی: ۱۵۱۱۶۱۶۱۱

 $\lambda \lambda \Delta \Delta F957 - \lambda \lambda \Delta \cdot \lambda \cdot \lambda$ www.vistaac.com Info@vistaac.com

## ويسـتا فنآوري فردا

مشاوره، اجرا، تامین و ارائـه تجهیزات آموزش دوره های تخصصی IT، مخابرات، مدیریت شناسـه ملى: ١۴٠٠٧٢٩۶۴٢٩

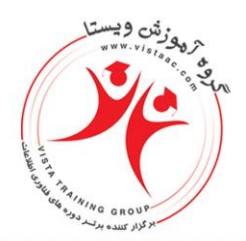

**مدیریت سرویس publish شده در ArcCatalog وArcMap آزمون WebGIS تولید شده در محیطArcMap نمایش سرویس تولید شده در یک نقشه بر اساسAPI JavaScript ArcGIS رفع اشکاالت**

**جلسه 2**

**روش نصبServer ArcGIS تنظیم هایServer ArcGIS ادامه پروژه عملی :چگونه WebGIS خود را در شبکه ارائه کنیم دسترسی به [WebGIS](http://chakadgis.com/index.php/chakad-gis-group/webgis)در اینترانت ) شبکه محلی ( بر اساسIP آشنایی با مفهوم IP ثابت web server windows : IISشناخت web server :IISهای تنظیم نوشتن HTML صفحه اول وب در IIS جهت نمایش به کاربران دیگر اضافه کردن لیست الیه ها content of Table: TOC - به نقشه جلسه قبل**

**جلسه 3**

**ارائه الیه به صورت سرویس تولید نقشه به صورت سرویس تولید الیه نموداری به صورت سرویس تجربه عملی و درک تفاوت سرویس FeatureLayer وArcGISDynamicMapServiceLayer تنظیم نمایش الیه ها در مقیاس های مختلف تولید اسامی عوارض در مقیاس و مکان دلخواه از طریق Annotation و تبدیل به سرویس افزودن قابلیت نمایش اطالعات عوارض به صورت Identify بهWebGIS استفاده از کدهای نمونه موجود در SDK JavaScript ArcGIS و تغییر آنها بر اساس نیاز کارفرما**

**جلسه 4**

 $\lambda \lambda \Delta \Delta F95F - \lambda \lambda \Delta \cdot \lambda \cdot \lambda$ . www.vistaac.com Info@vistaac.com

آدرس:خیابان بهشتی، بعداز وزرا ساختمان کشتیرانی،شـماره ۳۰۳ کد پستی : ۱۵۱۱۶۱۶۱۱

#### ويسـتا فنآوري فردا

مشاوره، اجرا، تامین و ارائـه تجهیزات آموزش دوره هـای تخصصی IT، مخابـرات، مدیریت شناسـه ملى: ١۴٠٠٧٢٩۶۴٢٩

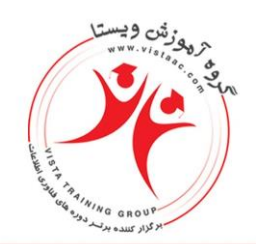

#### **آینده [WebGIS](http://chakadgis.com/index.php/chakad-gis-group/webgis)**

**تعریف شناسه کاربر و رمز password / user - درserver ArcGIS تعریف نقش Role - جهت دسته بندی وظائف و دسترسی ها درserver ArcGIS اختصاص یک یا چند Role به هر کاربر طراحی منطقی دسترسی های عمومی - بدون نیاز به ورود رمز ، دسترسی های کنترل شده نیازمندAuthentication تعریف دسترسی بر اساس Role به ازای هر سرویس افزودن قابلیت نمایش جدول اطالعات بهWebGIS**

#### **جلسه 5**

**پروژه عملی پایان دوره طرح سوال و ارائه الیه ها و جداول اطالعات ایجاد [WebGIS](http://chakadgis.com/index.php/chakad-gis-group/webgis)توسط شرکت کنندگان دوره رفع اشکاالت پروژه های تولید شده توسط شرکت کنندگان**